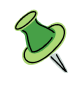

# ~ YouTube の「限定公開」と「非公開」 ~

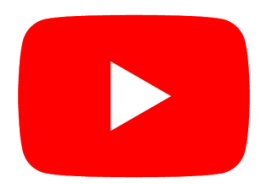

YouTube では動画をアップロードする際に次の3 段階で公開範囲を設定することができます。

## 1.公開

誰でも、見ることができます。

### 2.限定公開

URL を知ってる人は全員見れる設定です。

限定公開と言ってる割にあまり限定されてません。 検索しても出てこないとか、関連動画に現れないというだけです。

ただ、URL を公開してしまうと誰でも見れますので、取り扱いに注意してください。

### 3.非公開

 自分と、自分が指定した相手(Google アカウント持ってる人)だけが見れるようになる設定です。 URL だけを誰かに送っても見れません。

#### 非公開設定の指定ユーザーの登録方法

非公開設定にした場合は、「非公開」設定の項目の下にある「Google+の名前、サークル、メールアド レス」の欄に、Gmail のアドレスなどを入力すると相手のGoogle アカウントが表示されます。この状 態のまま、画面右上にある「共有」のボタンをクリックします。

共有登録された相手には、「○○さんが YouTube で動画を共有しました」とのメールが届き、そのメ ールをクリックすると、非公開設定の動画が見られるようになります。サークル名の場合は、メールが 届かないためメールでURL を教えることで視聴可能です。